## **INSTRUCTIONS FOR FIRST LOG IN TO THE NEW MAIL BOX**

**Step 1**: Please refer to SMS sent to you. The email id as well as password is indicated in the SMS. If you have any issues in password, please call any one of the following number for assistance. These contact details can be used for any issues on mail solution as well.

> Mail id [doptcs.wave1support@tcs.com](mailto:doptcs.wave1support@tcs.com) Phone number-011- 66076729; 011-66076730; 011-66076755, 011-66076756

- **Step 2:** Visit https://webmail.indiapost.gov.in
- **Step 3:** Sign in using your email ID and new password supplied to you. The screen shot of login page is as follows.

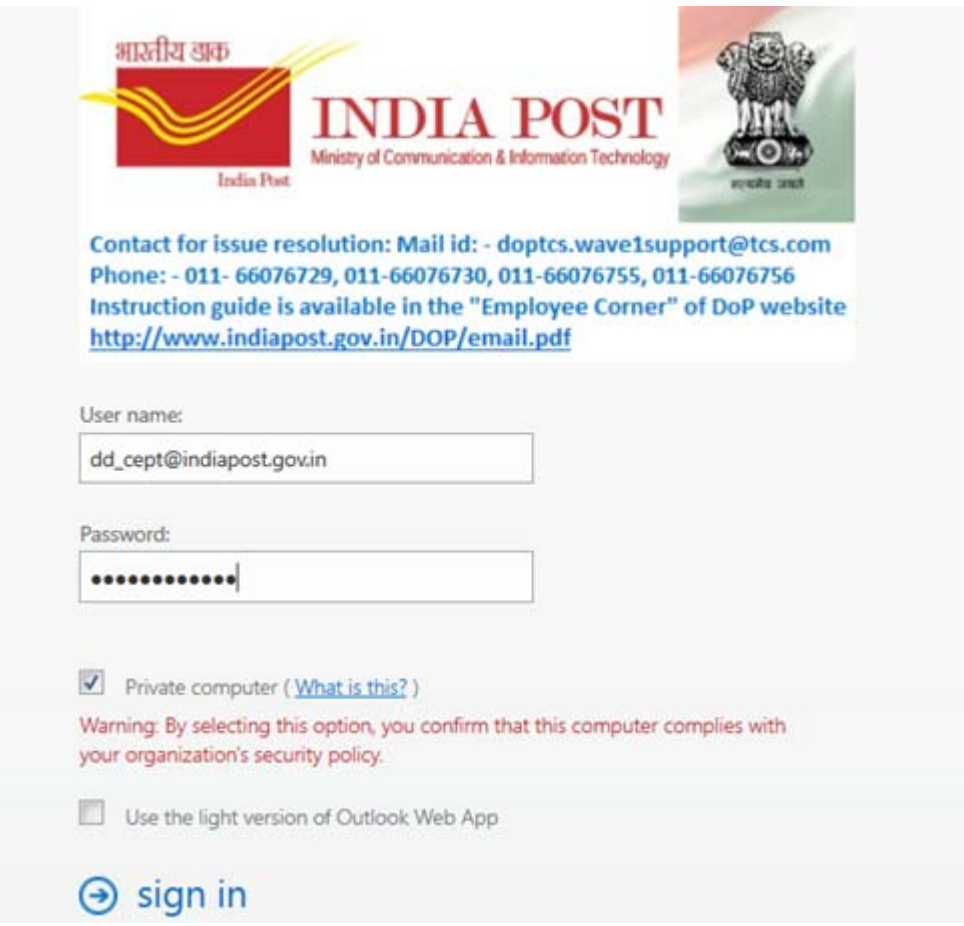

- **Step 4**: You will be prompted to change your default log‐in password. **YOU HAVE TO COMPULSORILY CHANGE THE PASSWORD**.
- **Step 5**: While changing the password enter the user name as follows against **Domain\user name: f**ield. The screen shot is given below.

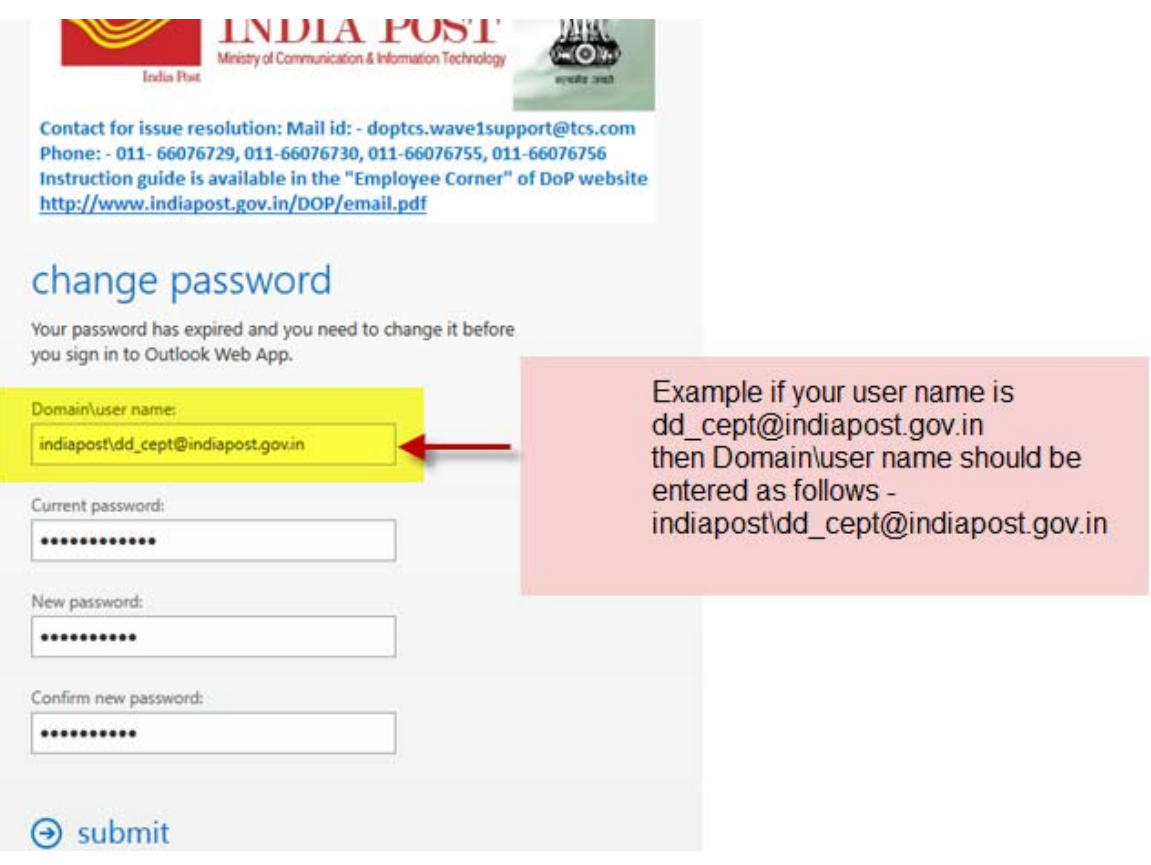

- **Step 6:**  Your password must be **at least 9 characters** in length and have <sup>a</sup> combination of the following.
	- English uppercase characters (A through Z).
	- English lowercase characters (a through z).
	- Base‐10 digits (0 through 9).
	- Special Characters (for example! \$, #, %). Extended ASCII, symbolic, or linguistic characters.

**Step 7: Y**ou are now ready to use your mail box with new email id and changed password.